# (F) PowerWalker

## **User Manual PowerWalker Basic VI SB Series 650/850/1000**

## **IMPORTANT SAFETY INSTRUCTIONS**

This manual contains important safety instructions. Please read and follow all instructions carefully during installation and operation of the unit. Read this manual thoroughly before attempting to unpack, install, or operate your UPS.

**CAUTION!** To prevent the risk of fire or electric shock, install in a temperature and humidity controlled indoor area free of conductive contaminants. (See the specifications for the acceptable temperature and humidity range.)

**CAUTION!** To reduce the risk of overheating the UPS, do not cover the UPS' cooling vents and avoid exposing the unit to direct sunlight or installing the unit near heat emitting appliances such as space heaters or furnaces.

**CAUTION!** Do not attach non-computer-related items, such as medical equipment, life-support equipment, microwave ovens, or vacuum cleaners to UPS.

**CAUTION!** Do not allow liquids or any foreign object to enter the UPS. Do not place beverages or any other liquidcontaining vessels on or near the unit.

**CAUTION!** In the event of an emergency, press the OFF button and disconnect the power cord from the AC power supply to properly disable the UPS.

**CAUTION!** Unplug the UPS prior to cleaning and do not use liquid or spray detergent.

**CAUTION!** Servicing of batteries should be performed or supervised by personnel knowledgeable of batteries and the required precautions. Keep unauthorized personnel away from batteries.

## **INSTALLING YOUR UPS SYSTEM**

#### **UNPACKING**

The box should contain the following: (1) UPS Unit x1; (2) User Manual x1

#### **HARDWARE INSTALLATION GUIDE**

- 1. Your new UPS may be used immediately upon receipt. However, recharging the battery for at least 8 hours is recommended to ensure that the battery's maximum charge capacity is achieved. Charge loss may occur during shipping and storage. To recharge the battery, simply leave the unit plugged into an AC outlet. The unit will charge in both the on and off position.
- 2. With the UPS unit off and unplugged, connect the computer, monitor, and any externally powered data storage device (Zip drive, Jazz drive, Tape drive, etc. into the battery power supplied outlets. DO NOT plug a laser printer, copier, space heater, vacuum, paper shredder or other large electrical device into the battery power supplied outlets. The power demands of these devices will overload and possibly damage the unit.
- 3. Plug the UPS into a 2 pole, 3 wire grounded receptacle (wall outlet). Make sure the wall branch outlet is protected by a fuse or circuit breaker and does not service equipment with large electrical demands (e.g. air conditioner, refrigerator, copier, etc. Avoid using extension cords.
- 4. Press the power switch to turn the unit on. The power on indicator light will illuminate and the unit will "beep".
- 5. If an overload is detected, an audible alarm will sound and the unit will emit one long beep. To correct this, turn the UPS off and unplug at least one piece of equipment from the battery power supplied outlets. Wait 10 seconds. Make sure the circuit breaker / fuse is normal and then turns the UPS on.
- 6. To maintain optimal battery charge, leave the UPS plugged into an AC outlet at all times.
- 7. To store your UPS for an extended period, cover it and store with the battery fully charged. Recharge the battery every three months to ensure battery life.

### **BASIC OPERATION**

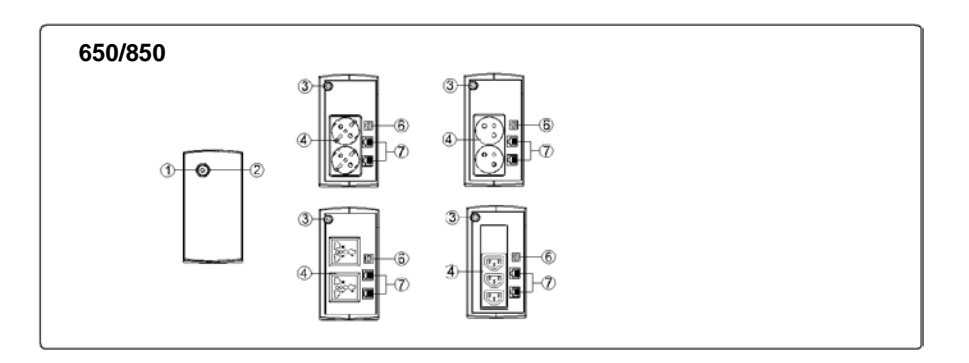

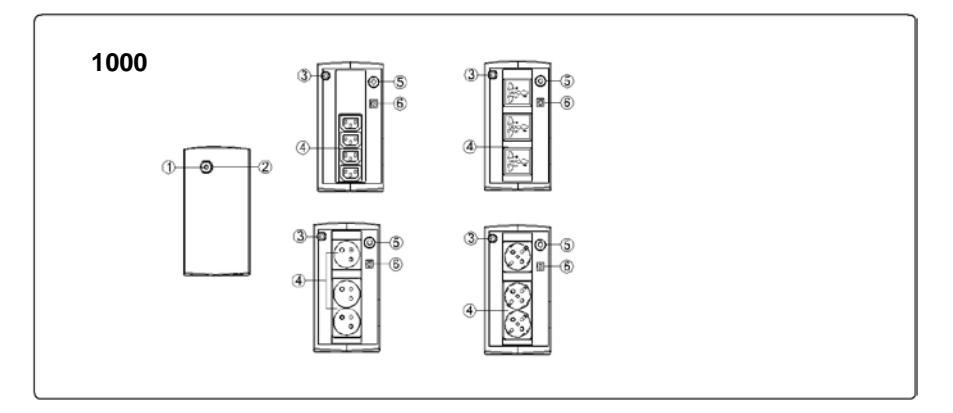

#### **1. Power Switch**

Press the switch for 2 seconds to turn the UPS ON or OFF.

Alarm setting: The audible alarm can be turned OFF or ON by quickly pressing the POWER button twice. The default setting is for the Alarm On. To turn the Alarm Off, quickly press the power button twice. You will hear two short beeps when the Alarm is turned off. To turn the Alarm back on, quickly press the power button twice. You will hear a single short beep when the Alarm is turned on.

#### 2. **Led Indicators**

This LED is illuminated when the UPS is working.

3. **Input Power Cord**

Connect to utility power.

#### 4. **AC outlet**

The UPS provides outlets for connected equipment to insure temporary uninterrupted operation during a power failure and against surges and spikes.

#### 5. **Input Circuit Breaker(Only for 1000 model)**

The circuit breaker provides overload protection.

#### 6. **USB COMM. Port**

This port allows connection and communication from the USB port on the computer to the UPS unit

## **DEFINITIONS FOR ILLUMINATED LED INDICATORS**

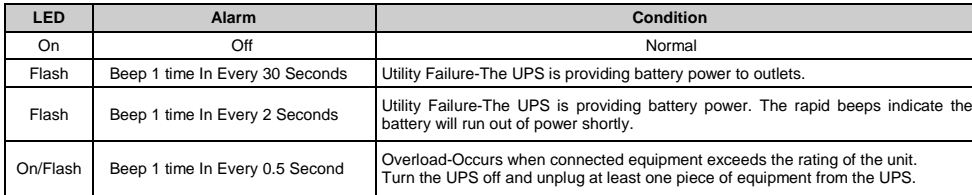

## **TECHNICAL SPECIFICATIONS**

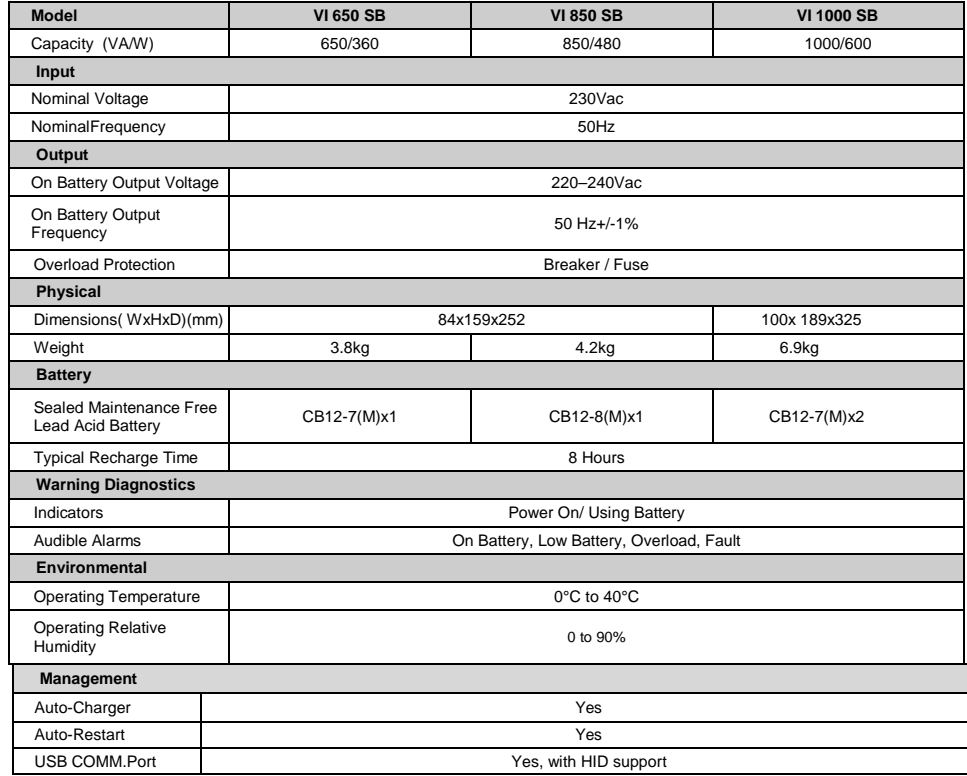

## **TROUBLE SHOOTING**

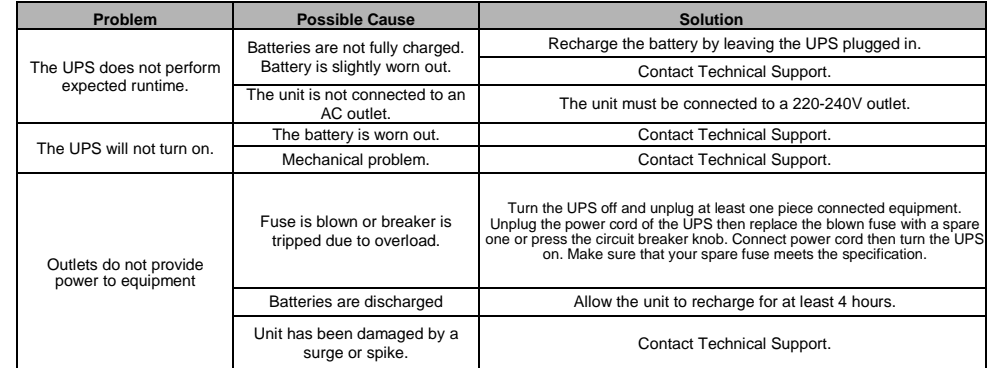

## **SOFTWARE DOWNLOAD**

PowerMaster management software provides a user-friendly interface for your power systems. The graphic user interface is intuitive and

displays essential power information at a glance. Please follow procedure below to install the software.

Installation procedure:

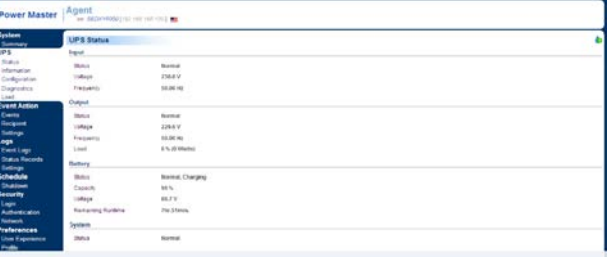

1.Download PowerMaster from the website[: http://powermaster.powerwalker.com/](http://powermaster.powerwalker.com/)

2. Double-click the file and follow the installation steps.

When your computer restarts, the Power Master software will appear as a blue icon located in the system tray.

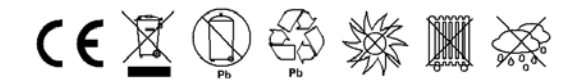

K01-C000309-01

All rights reserved. Reproduction without permission is prohibited